# TETA BURSARY APPLICATION USER MANUAL

**USER MANUAL** 

JULY 23, 2023

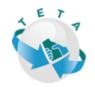

#### Contents

| 1. | Application link       | 2   |
|----|------------------------|-----|
| 2. | Registering a new user | 2   |
| 3. | Forgot login details   | 5   |
| 4. | Bursary Application    | 627 |

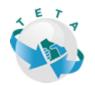

# **1.**Application link

Click on https://clarity.teta.org.za/

# 2.Registering a new user

The below login screen will appear

The icon highlighted in yellow below is a link to the online training video – How to create your user account (YouTube video)

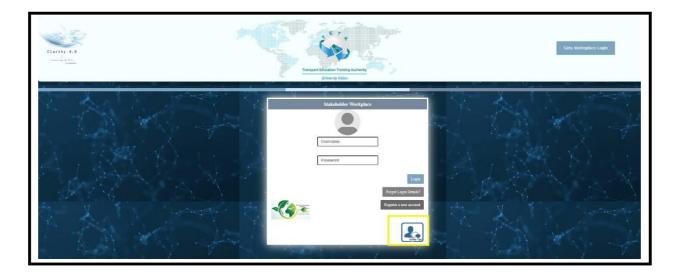

Click on register new account

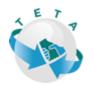

| 1 1 1 1 1 1 1 1 1 1 1 1 1 1 1 1 1 1 1    |                                                                                                    |  |
|------------------------------------------|----------------------------------------------------------------------------------------------------|--|
| 1 A 1                                    | Stakeholder Workplace                                                                                                    |  |
| 4 1 - C                                  |                                                                                                    |  |
|                                          | Username                                                                                                    |  |
|                                          | Password                                                                                                    |  |
|                                          | Login                                                                                                    |  |
|                                          | Forgot Login Details? Register a new account                                                                                                    |  |
|                                          | Register a new account                                                                                                    |  |
|                                          |                                                                                                    |  |
| N. N. N. N. N. N. N. N. N. N. N. N. N. N | A State of the state of the sta |  |

Complete all the required fields. \* Indicates that the fields are compulsory and that you will not be able to proceed if the fields are not completed

**IMPORTANT – Password should be 7-20 characters long and should have special characters such as!** @#\$% as well as numeric numbers

| 9604110911088                                                                                                    |  |
|----------------------------------------------------------------------------------------------------|--|
| First Name Last Name<br>Jack Test                                                                                                    |  |
| Itessage from the System     nce       Username validation failed. Username should be 7 to 20 characters in length.     umalanga       Ok     m Password |  |
| * missing Security Answer *                                                                                                    |  |

Once all the required fields have been completed **click on REGISTER** 

IMPORTANT! YOUR NAME & SURNAME NEEDS TO BE CAPTURED EXACTLY AS PER YOUR ID DOCUMENT

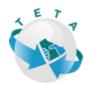

| Clarity 4.8<br>Instance de Ben<br>Recharder |                    | Transport Education Training Authority<br>Bits (y Witter                   | Seta Wo                               | rksplace Login |
|---------------------------------------------|--------------------|----------------------------------------------------------------------------|---------------------------------------|----------------|
| New Ac                                      | count Registration |                                                                            |                                       | - 6            |
|                                             | Identity Type      | Identity Number First Name Confirm e-mail Address Password Security Answer | Last Name Province Confirm Passvord * |                |
|                                             | ~                  | <br>Cancel Registrat                                                       |                                       |                |

The below system-generated message will pop up, indicating you have successfully registered

| Stak                                                                                                    | holder Workplace                                            |
|----------------------------------------------------------------------------------------------------|-------------------------------------------------------------|
| Message from the System<br>Thank you for registering an account on TE                                                                                                    | TA Clarity 4.0. Your account has been created successfully. |
| Please use the username and the passwo                                                                                                    | rd you supplied on registration to login onto the system.   |
|                                                                                                    | Login                                                       |
| A CONTRACTOR OF A CONTRACTOR OF A CONTRACTOR O | Forgot Login Details?<br>Register a new account             |
|                                                                                                    | Some Tips                                                   |

When you are done with your registration you will receive an email from <u>noreply@teta.org.za</u>

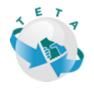

| Clarity SETA System Account Registration                                                                                                    |
|----------------------------------------------------------------------------------------------------|
| $\begin{array}{c c c c c c c c c c c c c c c c c c c $                                                                                        |
| Thank you for registering an account on TETA Clarity 4.0. Your account has been created successfully and should be able to access the Portal. |
| Your Login Details are as follows:                                                                                                    |
| Username: Dolly01<br>Password: **************                                                                                                 |
| Please use your username and the password you supplied to login into the system.                                                              |
| Kind Regards                                                                                                    |
| TETA Clarity 4.0 Management Information System                                                                                                |
| Transport Education Training Authority<br>Driven by Vision                                                                                    |

#### IMPORTANT to remember your PASSWORD.

### 3. Forgot login details

Should you forget your username/password **click** on **forgot password** and the system will re-send your username/password for you to reset your old/ forgotten password.

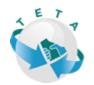

| 1 |                               |
|---|-------------------------------|
|   | Stakeholder Workplace         |
|   | Username<br>Password<br>Login |
|   | Register a new account        |
|   | Some Tips                     |
|   |                               |

### 4. Bursary Application

Once you have entered your login details this is how your login screen will look

- Indicating who the user is
- Option to amend your profile (this is important specifically if any of the applicants' details has changed or need to be updated)
- The icon highlighted in yellow below is a link to the online training video How to create your user account (YouTube video)

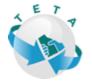

|                                                                                                    | Tangert Escator Training Autorbut<br>Drangert Backator Training Autorbut | e Hellof Q                                             | Home My Profile Logout                                                                                                    |
|----------------------------------------------------------------------------------------------------|--------------------------------------------------------------------------|--------------------------------------------------------|----------------------------------------------------------------------------------------------------|
| My Own Applications                                                                                               | Welcome to C                                                             | Jarity 4.0                                             |                                                                                                    |
| I am applying for a Bursary<br>I am applying for a Discretionary Grant<br>I am applying for a Discretionary Grant | I am applying to be registered as an<br>Assessor/Moderator               | I am applying to be a registered SDF<br>of the company | I am applying as the Project<br>Administrator on behalf of my company<br>()<br>()<br>()<br>()<br>()<br>()<br>()<br>()<br>()<br>()<br>()<br>()<br>() |

Click on my profile

- To edit user profile
- Update username or password

|                    |                                                                                                    |                                                                                 | Intern by Vision                                                           |                                                     | 2 He                                                                    | Home My                             |
|--------------------|----------------------------------------------------------------------------------------------------|---------------------------------------------------------------------------------|----------------------------------------------------------------------------|-----------------------------------------------------|-------------------------------------------------------------------------|-------------------------------------|
|                    | My Profile                                                                                                    |                                                                                 | _                                                                          |                                                     |                                                                         |                                     |
|                    |                                                                                                    |                                                                                 |                                                                            |                                                     |                                                                         | - Edit Profile<br>- Update Username |
| Menu<br>My Profile | Administrator Administrat                                                                                                    | ator                                                                            |                                                                            |                                                     |                                                                         | Update Password                     |
| My Provide         |                                                                                                    |                                                                                 |                                                                            |                                                     |                                                                         |                                     |
|                    |                                                                                                    | i.                                                                              |                                                                            |                                                     |                                                                         |                                     |
|                    | Profile                                                                                                    | l.                                                                              |                                                                            |                                                     |                                                                         |                                     |
|                    | Personal Details                                                                                                    | South African Identity                                                          | Identiv ID                                                                 | 00100000000                                         | Title                                                                   | Mr                                  |
|                    | Personal Details<br>Identity Type                                                                                                    | South African Identity<br>20 August 1989                                        | Identity ID<br>Are                                                         | 80100000000                                         | Title                                                                   | Mr                                  |
|                    | Personal Details                                                                                                    |                                                                                 | Identity ID<br>Age<br>Gender                                               | Contraction to state                                | Title<br>Home Language                                                  | Mr<br>Eaglith                       |
|                    | Personal Details<br>Identity Type<br>Birth Date                                                                                                    | 20 August 1989                                                                  | Age                                                                        | 33                                                  |                                                                         |                                     |
|                    | Personal Details<br>Identity Type<br>Birth Date<br>Population Group                                                                                                    | 20 August 1989<br>African                                                       | Age<br>Gender                                                              | 33<br>Male                                          | Home Language                                                           | English                             |
|                    | Personal Details<br>Identity Type<br>Birth Date<br>Population Group<br>Netsonality                                                                                               | 20 August 1989<br>African<br>South African                                      | Age<br>Gender<br>Citizenship                                               | 33<br>Male<br>South Africa                          | Home Language<br>Immigrant Status                                       | English                             |
|                    | Fersonal Details<br>Identity Type<br>Birth Date<br>Population Group<br>Nationality<br>Socio Economic                                                                             | 20 August 1989<br>African<br>South African                                      | Age<br>Gender<br>Citizenship                                               | 33<br>Male<br>South Africa                          | Home Language<br>Immigrant Status                                       | English                             |
|                    | Personal Details<br>Identity Type<br>Birth Date<br>Pepulation Group<br>Nationality<br>Socio Economic<br>Contact Details                                                          | 20 August 1989<br>Abfean<br>Sweth Abfean<br>Usamployad                          | Ags<br>Gender<br>Critzenship<br>Disability                                 | 33<br>Male<br>South Africa<br>Neae                  | Home Language<br>Immigrant Status<br>Disability Rating                  | English                             |
|                    | Personal Details<br>Identity Type<br>Birth Date<br>Population Group<br>Nationality<br>Socio Economic<br>Contact Details<br>Email Address                                         | 20 August 1989<br>Abfean<br>Sweth Abfean<br>Usamployad                          | Age<br>Gender<br>Critzenship<br>Disability<br>Cell Number                  | 33<br>Male<br>South Africa<br>Neae                  | Home Language<br>Immigrant Status<br>Disability Rating                  | English                             |
|                    | Personal Details<br>Identity Type<br>Birth Date<br>Pepulation Group<br>Nationality<br>Socio Economic<br>Costact Details<br>Email Address<br>Physical Address                     | 20 August 1999<br>Adrian<br>Santh African<br>Damphysed<br>Marror Qremotenat.ant | Age<br>Gender<br>Crinerenhop<br>Dombility<br>Cell Namber<br>Postal Address | 23<br>Xiala<br>South Africa<br>Neas<br>400 000 0000 | Home Language<br>Inneigrant Santa<br>Disability Parting<br>Phone Number | English<br>SA Ciliare               |
|                    | Personal Details<br>Identity Type<br>Birth Date<br>Population Group<br>Nationality<br>Socio Economic<br>Contact Details<br>Email Address<br>Physical Address<br>Physical Address | 20 August 1999<br>Adrian<br>Santh African<br>Damphysed<br>Marror Qremotenat.ant | Age<br>Gender<br>Crinerenhop<br>Dombility<br>Cell Namber<br>Postal Address | 23<br>Xiala<br>South Africa<br>Neas<br>400 000 0000 | Home Language<br>Inneigrant Santa<br>Disability Parting<br>Phone Number | English<br>SA Ciliare               |

Click on Edit profile to amend all details. Important to click on save profile else all captured information will be lost

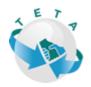

| Driven by Vision |         |      |        |       |     |
|------------------|---------|------|--------|-------|-----|
|                  | Origina |      | here 1 | Med   | 2.0 |
|                  | Driv    | en i | DV I   | v 151 | on  |

| My Profile                                                                                     |                                                                        |                         |
|------------------------------------------------------------------------------------------------|------------------------------------------------------------------------|-------------------------|
| Personal Details                                                                               |                                                                        |                         |
| Identity Type                                                                                  | ID Number                                                              | Date of Birth           |
| South African Identity                                                                         | *                                                                      | 20 August 1989          |
| Title                                                                                          |                                                                        |                         |
| Mr 🗸                                                                                           |                                                                        |                         |
| First Name                                                                                     | Middle Name                                                            | Last Name               |
| Administrator                                                                                  |                                                                        | Administrator           |
| Population Group                                                                               | Gender                                                                 | Home language           |
| African 🗸                                                                                      | Male 🗸                                                                 | English 🗸               |
| Nationality                                                                                    | Citizenship                                                            | Immigrant Status        |
| South African 🗸                                                                                | South Africa 🗸                                                         | SA Citizen              |
| Socio Economic Status                                                                          | Disability                                                             |                         |
| Unemployed 🗸                                                                                   | None 🗸                                                                 |                         |
| Contact Details                                                                                |                                                                        |                         |
| e-mail Address                                                                                 | Cell Number                                                            | Phone Number            |
| marco@remotenet.net                                                                            | 000 000 0000                                                           |                         |
| Physical Address                                                                               | _                                                                      | Province                |
| Line 1                                                                                         | Postal Address (Copy Physical)                                         | Gauteng V               |
| Line 2                                                                                         | Line 1                                                                 | Municipality            |
| Suburb/Town                                                                                    | Line 2                                                                 | Xhariep District ML 💙 * |
| Postal Code                                                                                    | Suburb/Town                                                            | Residential Area        |
|                                                                                                | Postal Code                                                            | Rural V                 |
| In line with the Protection of Personal Information Act(Popi Act), I hereby give consent to TE | "TA to share my information with any third party for report purposes." |                         |
| ⊖ <sub>Yes</sub>                                                                               |                                                                        |                         |
|                                                                                                |                                                                        |                         |
| .N0                                                                                            |                                                                        |                         |
| Save Profile                                                                                   | Close                                                                  |                         |
|                                                                                                |                                                                        |                         |
|                                                                                                |                                                                        |                         |

Once your profile has been updated, **click** on **home** to return to the home page to continue with your application

| Clarity 4.0<br>Creating the Common Section | Transport Education Training Authority<br>Driven by Vision      | Hello! Administrator Administrator | Home My Profile Logout                                                            |
|--------------------------------------------|-----------------------------------------------------------------|------------------------------------|-----------------------------------------------------------------------------------|
| Menu<br>My Profile                         | My Profile Administrator Administrator Profile Personal Details |                                    | <ul> <li>Edit Profile</li> <li>Update Usemane</li> <li>Update Password</li> </ul> |

The below screen will appear – **click** on "I am applying for a Bursary" as indicated below

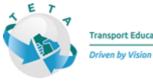

|                                                                                                    | Welcome                                                    | to Clarity 4.0                                                                                                    |                                                                                                    |
|----------------------------------------------------------------------------------------------------|------------------------------------------------------------|----------------------------------------------------------------------------------------------------|----------------------------------------------------------------------------------------------------|
| Ny Own Applications<br>I am applying for a Bursary<br>Tam applying for a Discretionary Grant<br>I am applying for a Discretionary Grant | I am applying to be registered as an<br>Assessor/Moderator | I am applying to be a registered SDF<br>of the company<br>I am applying to be a registered SDF<br>of the company<br>I am applying to be a registered SDF<br>of the company<br>I am applying to be a registered SDF<br>of the company<br>I am applying to be a registered SDF<br>of the company<br>I am applying to be a registered SDF<br>of the company<br>I am applying to be a registered SDF<br>of the company<br>I am applying to be a registered SDF<br>of the company<br>I am applying to be a registered SDF<br>of the company<br>I am applying to be a registered SDF<br>I am applying to be a registered SDF<br>I am applying to be a re | I am applying as the Project<br>Administrator on behalf of my company<br>(Control of the second second sec |

The open bursaries windows will be displayed under **Active Bursary Funding Window** (Referring to no 1, 2, and 3 in the screenshot)

- Click to view bursary guidelines
- Notification of deadline
- Create an application

|                              | Active Bursary F | unding Windows      |                                      |                                 |                          |                               |      |
|------------------------------|------------------|---------------------|--------------------------------------|---------------------------------|--------------------------|-------------------------------|------|
|                              | Financial Year   | Reference N.O       | Bursary Funding Window Title         |                                 | Bursary Funding Window D | Deadline                      |      |
|                              | 2022/2023        | MIS-B-Window-4816   | Unemployed Burnary application 22/23 | Click to viewidownload File     | 05 August 2022           | Create Application            |      |
|                              |                  |                     |                                      | 1                               | 2                        | 3                             |      |
|                              | Bursary Applicat | ions                |                                      |                                 |                          |                               |      |
|                              | Financial Year   | Reference           | Bursary Funding Window               | Intervention/Qualification      | NQF Level                | Application Status            |      |
|                              | 2022/2023        | MISBur-202238422000 | Unemployed Bursary application 22/23 | Diploma: Information Technology | NQF Level 5              | New Application (In Progress) | Open |
|                              |                  |                     |                                      |                                 |                          |                               |      |
|                              |                  |                     |                                      |                                 |                          |                               |      |
| 2022 Clarity 4.0 - All Right | s Reserved.      |                     |                                      | <sup>Remote</sup> N <i>E</i> t  |                          |                               |      |

Click on Create Application

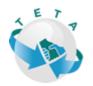

| Bursary Applica  | tions                          |                                      |                                 |                          |                               |                    |
|------------------|--------------------------------|--------------------------------------|---------------------------------|--------------------------|-------------------------------|--------------------|
| Active Bursary F | Active Bursary Funding Windows |                                      |                                 |                          |                               |                    |
| Financial Year   | Reference N.O                  | Bursary Funding Window Title         |                                 | Bursary Funding Window D | eadline                       |                    |
| 2022/2023        | MIS-B-Window-4816              | Unemployed Bursary application 22/23 | Click to view/download File     | 05 August 2022           |                               | Create Application |
| Financial Year   | Reference                      | Bursary Funding Window               | Intervention/Qualification      | NQF Level                | Application Status            |                    |
| 2022/2023        | MISBur-202238422000            | Unemployed Bursary application 22/23 | Diploma: Information Technology | NQF Level 5              | New Application (In Progress) | Open               |
|                  |                                |                                      |                                 |                          |                               |                    |
|                  |                                |                                      |                                 |                          |                               |                    |
|                  |                                |                                      | motenet                         |                          |                               |                    |

Once you have **clicked** on creating an application the list of all the bursary qualifications will display which you can only apply for one.

• Choose from the below list and click on create an application

| Finacial Year             |                                 | 2022/2023                                                                  | Reference No                    | MIS-B-Window-6107          |                                          |  |
|---------------------------|---------------------------------|----------------------------------------------------------------------------|---------------------------------|----------------------------|------------------------------------------|--|
| nding Window              | v Title                         | Testing the Bursary Application                                            |                                 |                            |                                          |  |
| nding Window              | v Summary                       | Bursary Testing                                                            |                                 |                            |                                          |  |
| Guide Line                |                                 | Click to view/download<br>File                                             | Bursary Submissions<br>Deadline | 31 July 2022               |                                          |  |
| irsary Gran               | t Window (                      | Qualifications                                                             |                                 |                            |                                          |  |
| earch                     |                                 | Search                                                                     | 1                               |                            |                                          |  |
| earch                     | Qualific                        | Search<br>cation Title                                                     | 1                               | NQF Level                  |                                          |  |
|                           |                                 |                                                                            |                                 | NQF Level<br>NQF Level 4   | Create Application                       |  |
| SAQA ID                   | Access C                        | cation Title                                                               | 1                               |                            | Create Application<br>Create Application |  |
| SAQA ID<br>15069          | Access C<br>Access C            | cation Title<br>Certificate: Arts: Social Science                          | 1                               | NQF Level 4                |                                          |  |
| SAQA ID<br>15069<br>14731 | Access C<br>Access C<br>Advance | cation Title<br>Certificate: Arts: Social Science<br>Certificate: Business |                                 | NQF Level 4<br>NQF Level 5 | Create Application                       |  |

After selecting which qualification you would like to apply for you **close** the page and your selection will display at the bottom of your home screen as indicated below

Click on Open

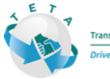

| Driven | her | Mich | 0.0 |
|--------|-----|------|-----|
| Driven | UV. | ¥151 | 077 |
|        |     |      |     |

| Bursary Applic  | ations            |                                      |                             |                          |                   |                    |
|-----------------|-------------------|--------------------------------------|-----------------------------|--------------------------|-------------------|--------------------|
| Active Bursary  | Funding Windows   |                                      |                             |                          |                   |                    |
| Financial Year  | Reference N.O     | Bursary Funding Window Title         |                             | Bursary Funding Window D | leadline          |                    |
| 2022/2023       | MIS-B-Window-4816 | Unemployed Bursary application 22/23 | Click to view/download File | 05 August 2022           |                   | Create Application |
|                 |                   |                                      |                             |                          |                   |                    |
|                 |                   |                                      |                             |                          |                   |                    |
| Bursary Applic  | tions             |                                      |                             |                          |                   |                    |
| Bursary Applica | ntions Reference  | Bursary Funding Window               | Intervention/Qualification  | NQF Level                | ApplicationStatus |                    |

Once you have opened the Application- you will be reminded by the system how much **time** you have left before the **Submission date** and your **Application status** will be automatically in-progress

| Bursary Applicati          | ion From                               |                       |              |           |               |                          |
|----------------------------|----------------------------------------|-----------------------|--------------|-----------|---------------|--------------------------|
| -1                         |                                        |                       |              |           |               |                          |
| 1                          |                                        |                       |              |           |               | - Close Application      |
| Reference N.O              |                                        |                       |              |           |               | 🧉 - Edit Learner Profile |
|                            |                                        | -                     |              |           |               | 🧅 - Edit Application     |
| Application Status         | New Application (In Progre             | ass)                  |              |           | 1             | 🧅 - Add Subject/Modules  |
| Application Status Date    | 06 June 2022 10:40                     |                       |              |           | 4             | 🧉 - Edit Institution     |
| Name of Intervention/Qua   | alification Doctor of Technology: Engi | gineering: Mechanical |              |           | 1             | 🧉 - Add Guardian         |
| NQF Level                  | NOF Level 10                           |                       |              |           | 1             | 🥃 - Upload Document      |
|                            |                                        |                       |              |           | 1             | - Submit Application     |
| Submissions Deadline       | 05 August 2022                         |                       |              |           |               |                          |
| Time left until Submission | n 19 days 12 hours 44 mins 2           | 27 secs               |              |           |               |                          |
| <u> </u>                   | <u>.</u>                               |                       |              |           |               |                          |
| Application                | Documents                              |                       |              |           |               |                          |
| Learner Profile            |                                        |                       |              |           |               |                          |
| Identity Type              | South African Identity                 | Identity ID           | 000000000000 | Title     | Mr            |                          |
| First Name                 | Administrator                          | Middle Name           |              | Last Name | Administrator |                          |

**Click** on **Edit learner profile** to edit any of the learner/applicants' information such as a physical address, contact details, etc.

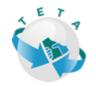

| Del. | ven | here | Mich | 0.0 |
|------|-----|------|------|-----|
| UII  | ven | UΥ   | ¥151 | 077 |
|      |     |      |      |     |

| Bursary Application           | 5                                |                      |              |           |                        |
|-------------------------------|----------------------------------|----------------------|--------------|-----------|------------------------|
| Bursary Application H         | From                             |                      |              |           |                        |
| -                             |                                  |                      |              |           |                        |
| 1                             |                                  |                      |              |           | - Close Application    |
|                               |                                  |                      |              |           | - Edit Learner Profile |
| eference N.O                  |                                  |                      |              |           | - Edit Application     |
| pplication Status             | New Application (In Progre       | aa)                  |              |           | 🥥 - Add Subject/Modul  |
| pplication Status Date        | 06 June 2022 10:40               |                      |              |           | 🖕 - Edit Institution   |
| ame of Intervention/Qualifica | ation Doctor of Technology. Engi | ineering: Mechanical |              |           | 🧧 - Add Guardian       |
| IQF Level                     | NOF Level 10                     |                      |              |           | 🥥 - Upload Document    |
|                               |                                  |                      |              |           | 🥥 - Submit Application |
| ubmissions Deadline           | 05 August 2022                   |                      |              |           |                        |
| ime left until Submission     | 19 days 12 hours 44 mins 2       | 7 secs               |              |           |                        |
| Application                   | Documents                        |                      |              |           |                        |
| Learner Profile               | Documents                        |                      |              |           |                        |
| Identity Type                 | South African Identity           | Identity ID          | 000000000000 | Title     | Mr                     |
| First Name                    | Administrator                    | Middle Name          |              | Last Name | Administrator          |

- Important to **click** and give consent on **POPI ACT** as indicated below
- Click on SAVE profile

| Learner Personal Détails<br>Sentry 199<br>South Alficien Identity                              | 12 Musher<br>000000000000                                                   | Server2ala<br>20 August 1988                                                                                                    |
|------------------------------------------------------------------------------------------------|-----------------------------------------------------------------------------|----------------------------------------------------------------------------------------------------|
| Title<br>Mr VIII<br>Part Name                                                                  | Mitch Name                                                                  | Latives                                                                                                    |
| Administrator *                                                                                | Geoler                                                                      | Administrator                                                                                                    |
| Attran                                                                                         | Maine V P<br>Crateenitop<br>South Africa V P                                | Exploit v   stopped text  for the v  stopped text  for the v  stopped t |
| Bocia Economic Dama<br>Unemployed                                                              | Disability<br>None                                                          |                                                                                                    |
| Contact Details<br>e-mail Addees<br>mainco@remotanat.nat                                       | Cell Shabler<br>DDD 000 9200                                                | Abaziri Madae                                                                                                    |
| Physical Address Line 1 Line 2                                                                 | Perel Addess<br>Line 1<br>Line 2                                            | hwaa<br>[Gaoreg ✔]                                                                                                    |
| Suburb/Teen<br>Posta/ Code                                                                     | Subura/Town<br>Pastal Code                                                  | Nampari<br>/ Anasa Daren N. w "<br>Falianti Au                                                                                                    |
| Education Details<br>Las Frimy Scoular Schol Anneled                                           | Capy Physical Anthews                                                       | Son v                                                                                                    |
|                                                                                                | 0<br>Higher Orafe<br>Oracle 12                                              |                                                                                                    |
| ExcEs NO 0 Securit School                                                                      |                                                                             |                                                                                                    |
| h the with the Resectors - Personal Information Art(Peps Art) haveby give consert<br>The<br>Ne | to TETA to share any information with any third party for repair purposes." |                                                                                                    |
| 200                                                                                            | Sans 7 redite                                                               |                                                                                                    |
|                                                                                                | Class                                                                       |                                                                                                    |

**Click** on **Edit Application** to edit any of the learner/applicant's information such as a physical address, contact details, etc.

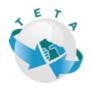

| Driv |  |  |
|------|--|--|
|      |  |  |
|      |  |  |
|      |  |  |

| Bursary Applications              |                                 |                                       |
|-----------------------------------|---------------------------------|---------------------------------------|
| Bursary Application From          |                                 |                                       |
| 1                                 |                                 |                                       |
|                                   |                                 | <ul> <li>Close Application</li> </ul> |
| eference N.O                      | MISBur-202238422000             | 🥃 - Edit Learner Prof                 |
| pplication Status                 | New Application (In Progress)   | - Edit Application                    |
| pplication Status Date            | 06 June 2022 10:40              | 🥃 - Edit Institution                  |
| ame of Intervention/Qualification | Diploma: Information Technology | 🥃 - Add Guardian                      |
| QF Level                          | NQF Level 5                     | 🧉 - Upload Documer                    |
|                                   |                                 | Submit Applicati                      |
| ubmissions Deadline               | 05 August 2022                  |                                       |
| ime left until Submission         | 31 days 8 hours 7 mins 53 secs  |                                       |

The below screen will appear - complete required/compulsory field \*

Once all fields have been captured **click** on **save and close** the screen

Important to indicate whether you have been funded by TETA for any other interventions

|    | Edit Application                                                        |                                   |  |
|----|-------------------------------------------------------------------------|-----------------------------------|--|
|    | Qualification<br>78781 - Doctor of Te 🗸                                 | Student/Licence Number 2009874884 |  |
|    | Study Year<br>First Year                                                | Enroll Year<br>2023 V             |  |
|    | Are you currently funded by TETA *<br>•<br>Yes                          |                                   |  |
| a  | No                                                                      |                                   |  |
| .[ | Which intervention are you currently funded for?                        |                                   |  |
| c  | Which Qualification are you currently funded for? Diploma in Accounting |                                   |  |
| 5  | Save<br>Close                                                           |                                   |  |

All captured information will be saved on the application form

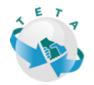

| Application Form           |                 |                                       |                  | ×                  |      |
|----------------------------|-----------------|---------------------------------------|------------------|--------------------|------|
| Student/Licence Number     | 2009874884      | Qualification Title at<br>Institution | test             | Qualification Code | test |
| Study Year (Academic Year) | First Year      | Enroll Year                           | 2022             |                    |      |
| Start Date                 | 27 January 2022 | End Date                              | 02 December 2022 |                    |      |

#### Click on Add Subject/Modules

| Bursary Applicatio          | ons                                     |               |                |                |               |                                                                     |
|-----------------------------|-----------------------------------------|---------------|----------------|----------------|---------------|---------------------------------------------------------------------|
| Bursary Application         | n From                                  |               |                |                |               |                                                                     |
| 1                           |                                         |               |                |                |               |                                                                     |
|                             |                                         |               |                |                |               | <ul> <li>Close Application</li> </ul>                               |
| Reference N.O               | MISBur-202238422000                     |               |                |                |               | 🥃 - Edit Learner Profile                                            |
| Application Status          | New Application (In Progress)           |               |                |                |               | Edit Application                                                    |
| Application Status Date     | 06 June 2022 10:40                      |               |                |                |               | <ul> <li>Add Subject/Modules</li> <li>Edit Institution</li> </ul>   |
| Name of Intervention/Qualif | ication Diploma: Information Technology |               |                |                |               | 🥥 - Add Guardian                                                    |
| NQF Level                   | NQF Level 5                             |               |                |                |               | <ul> <li>- Upload Document</li> <li>- Submit Application</li> </ul> |
| Submissions Deadline        | 05 August 2022                          |               |                |                |               | • Soonn Application                                                 |
| Time left until Submission  | 31 days 8 hours 0 mins 5 secs           |               |                |                |               |                                                                     |
| Application                 | Documents                               |               |                |                |               |                                                                     |
| Learner Profile             |                                         |               |                |                |               |                                                                     |
| Identity Type               | South African Identity                  | Identity ID   | 000000000000   | Title          | Mr            |                                                                     |
| First Name                  | Administrator                           | Middle Name   |                | Last Name      | Administrator |                                                                     |
| Employed                    |                                         | Date Of Birth | 20 August 1989 | Age            | 33            |                                                                     |
| Population Group            | African                                 | Gender        | Male           | Home Language  | Eng           |                                                                     |
| Nationality                 | South African                           | Citizenship   | South Africa   | Socio Economic | Unemployed    |                                                                     |

Enter **ALL** your subject that you have done together with the final mark you have received as per your transcript/statement of results

|                | Subjects / Module form            |  |
|----------------|-----------------------------------|--|
|                | Subject/Module Title Accounting * |  |
| 3ur-20223842   |                                   |  |
| Application (I | 80                                |  |
| ne 2022 10:40  | Save                              |  |
| ma: Informati  | Close                             |  |
| Level 5        |                                   |  |
| igust 2022     |                                   |  |
|                |                                   |  |

TETA BURSARY APPLICATION USER MANUAL

Page14 | 26

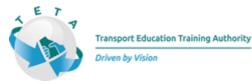

Once you have captured all your result they will appear on your landing page and the system will automatically calculate the average for you.

Should you have made an error whiles capturing your result onto the system you will be able to edit or delete the record.

| Marks / Sco |                |                                                                      |                                                                                           |
|-------------|----------------|----------------------------------------------------------------------|-------------------------------------------------------------------------------------------|
| 55          | Edit Subjec    | t I                                                                  | Delete Subject                                                                            |
| 70          | Edit Subjec    | e I                                                                  | Delete Subject                                                                            |
| 80          | Edit Subjec    | e I                                                                  | Delete Subject                                                                            |
|             |                |                                                                      |                                                                                           |
|             | 55<br>70<br>80 | 55     Edit Subjec       70     Edit Subjec       80     Edit Subjec | 55     Edit Subject     1       70     Edit Subject     1       80     Edit Subject     1 |

Click on edit institution

| Bursary Applications               |                                 |               |                |                |               |                                                                   |
|------------------------------------|---------------------------------|---------------|----------------|----------------|---------------|-------------------------------------------------------------------|
| Bursary Application From           | a                               |               |                |                |               |                                                                   |
| - Variation                        |                                 |               |                |                |               | <ul> <li>Close Application</li> </ul>                             |
| Reference N.O                      | MISBur-202238422000             |               |                |                |               | <ul> <li>Edit Learner Profile</li> </ul>                          |
| Application Status                 | New Application (In Progress)   |               |                |                |               | <ul> <li>Edit Application</li> <li>Add Subject/Modules</li> </ul> |
| Application Status Date            | 06 June 2022 10:40              |               |                |                | <             | <ul> <li>Edit Institution</li> </ul>                              |
| Name of Intervention/Qualification | Diploma: Information Technology |               |                |                |               | 🖕 - Add Guardian                                                  |
| NQF Level                          | NQF Level 5                     |               |                |                |               | <ul> <li>Upload Document</li> <li>Submit Application</li> </ul>   |
| Submissions Deadline               | 05 August 2022                  |               |                |                |               | - Obtainer approximation                                          |
| Time left until Submission         | 31 days 7 hours 39 mins 37 secs |               |                |                |               |                                                                   |
| Application Doct                   | uments                          |               |                |                |               |                                                                   |
| Learner Profile                    |                                 |               |                |                |               |                                                                   |
| Identity Type Sou                  | uth African Identity            | Identity ID   | 00000000000    | Title          | Mr            |                                                                   |
| First Name Ada                     | ministrator                     | Middle Name   |                | Last Name      | Administrator |                                                                   |
| Employed                           |                                 | Date Of Birth | 20 August 1989 | Age            | 33            |                                                                   |
| Population Group Afr               | rican                           | Gender        | Male           | Home Language  | Eng           |                                                                   |
| Nationality Sou                    | uth African                     | Citizenship   | South Africa   | Socio Economic | Unemployed    |                                                                   |

The below screen with the various institutions will appear

| Search for Institution / Provider                        |                                                   |                        |                           |                                                                                |               |      |
|----------------------------------------------------------|---------------------------------------------------|------------------------|---------------------------|--------------------------------------------------------------------------------|---------------|------|
| Search for Institution Search                            |                                                   |                        |                           |                                                                                |               |      |
| Institution Legal Name                                   | Institution Trade Name                            | Provider Type          | Provider Class            | Physical Address                                                               | Province      |      |
| Mtk Corporate Solutions                                  |                                                   | Education and Training | Mixed: Public and Private | 61 Thomson Street, Colbyn, Pretoria, 0083                                      | Gauteng       | Open |
| Safety Health and Management Association of South Africa |                                                   | Education and Training | Mixed: Public and Private | Block 9 Bureau du Paul, Corridor Crescent Road, N4 Business Park Witbank, 1034 | Mpumalanga    | Open |
| SPILAMART CC                                             | 1 SAFETY AND TRAINING                             | Education and Training | Mixed: Public and Private | House No 9 Hendricksdal, Sabie, Nelspruit, 1260                                | Mpumalanga    | Open |
| 2013/077851/07 South Africa (Pty) Ltd                    | 2013/077851/07 South Africa (Pty) Ltd             | Education and Training | Private                   |                                                                                | Gauteng       | Open |
| 2CHealth N Safety Strategic Pty Itd                      | 2CHealth N Safety Strategic Pty Itd               | Education and Training | Mixed: Public and Private | stand 10210, Malaeneng section, mails village, sekhukhune, 1124                | Limpopo       | Open |
| Braverox 115 cc                                          | 2inspire Skills Training                          | Training               | Mixed: Public and Private | 13 Wittebomen Road, Constantia, Cape Town, 7806                                | Western Cape  | Open |
| 4 The Future Training and Development Consultancy        | 4 The Future Training and Development Consultancy | Education and Training | Mixed: Public and Private | 277 Tigres Avenue, Eersterust, Pretoria, 0022                                  | Gauteng       | Open |
| 4th Dimension Training Consultants                       | 4th Dimension Training Consultants                | Education and Training | Mixed: Public and Private | 106 Kenilworth Road, Overport, Durban, 4067                                    | KwaZulu-Natal | Open |
| A and S Training Consultancy                             | A and S Training Consultancy                      | Education and Training | Private                   |                                                                                | Gauteng       | Open |
| A and S Training Consultancy                             | A and S Training Consultancy                      | Education and Training | Mixed: Public and Private | Unit 1 Villa Glen, Sacramento road, Eldo village estate, Centurion, 0157       | Gauteng       | Open |
|                                                          | 1 2 3 4 5 6 7 8 9 10                              | >>                     |                           |                                                                                |               |      |
|                                                          |                                                   | Institution            | a not found               |                                                                                |               |      |
|                                                          |                                                   | C                      | lose                      |                                                                                |               |      |

TETA BURSARY APPLICATION USER MANUAL

Page 15 | 26

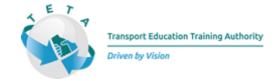

Type the institution name in the search field and click search for the system to search the institution/provider (PUBLIC AND PRIVATE INSTITUTIONS WILL APPEAR)

Should your institution name not appear when searching for it - click on the institution not found icon at the bottom of the page – it will allow you to capture your institution information

| earch for Institution Search                     |                                                  |                             |                                                                            |               |      |
|--------------------------------------------------|--------------------------------------------------|-----------------------------|----------------------------------------------------------------------------|---------------|------|
| Institution Legal Name                           | Institution Trade Name                           | Provider Type Provider Clas | s Physical Address                                                         | Province      |      |
| Bridge Port Durban                               | Bridge Port Durban                               |                             | 151 South Coast Road, Rossburg, Durban, 4904                               | KwaZulu-Natal | Open |
| Eco Saver                                        | Eco Saver                                        |                             | unit 12 Norge Industrial Park , 10 Coralgate Crescent , Amanzimtoti , 4126 | KwaZulu-Natal | Open |
| Skill Set Solution Pty Ltd                       | Skill Set Solution Pty Ltd                       |                             | 3 B Kotzenberg Road, Rosslyn, Pretoria, 0200                               | Gauteng       | Open |
| THUTO PELE Training Institute PTY . Ltd          | THUTO PELE Training Institute PTY . Ltd          |                             | 555 Tucker Street Ext 2, Thokoza, Alberton, 1426                           | Gauteng       | Open |
| X-Factor Safety Consultants Pty Ltd              | X-Factor Safety Consultants Pty Ltd              |                             | Montana Gables, 5 Escallonia Street, Pretoria, 0159                        | Gauteng       | Open |
| (AAFSA) A DIVISION OF BID AIR SERVICES (PTY) LTD | (AAFSA) A DIVISION OF BID AIR SERVICES (PTY) LTD |                             | Atlas Road, Denel North Gate, DCLD Building, Kempton Park ,                | Gauteng       | Open |
| 'bayley Worldwide Removals Cc                    | 'bayley Worldwide Removals Cc                    |                             | Box 39510, Bramley, Bramley, 2195                                          | Gauteng       | Open |
| 's Mphatsoe                                      | 's Mphatsoe                                      |                             | 593 Potgieter Street, Glen Austin, Glen Austin, 1685                       | Gauteng       | Open |
| 017 Straten Transport Cc                         | 017 Straten Transport Cc                         |                             | Hoogenhoutstraat 3, Secunda, Secunda, 2302                                 | Mpumalanga    | Open |
| 1 Construction Regiment                          | 1 Construction Regiment                          |                             | Military Base Dunnottar , Springs , , 1590                                 | Gauteng       | Open |
|                                                  | 1 2 3 4 5 6 7 8 9 10 >                           | estitution not found        |                                                                            |               |      |

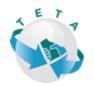

| n- | A    | h  | 107-1 |     |
|----|------|----|-------|-----|
| Un | iven | DV | VISI  | 071 |
|    |      | ~  |       |     |

| Institution / Provider Details (Other) | ,               |    |
|----------------------------------------|-----------------|----|
| Institution / Provider Name            | Provider Campus |    |
|                                        |                 | •  |
|                                        |                 |    |
|                                        |                 |    |
|                                        |                 | // |
| Telephone                              |                 |    |
| *                                      |                 |    |
|                                        |                 |    |
| Physical Address                       |                 |    |
| Line 1                                 |                 |    |
| Line 2                                 |                 |    |
| Suburb/Town                            |                 |    |
| Postal Code                            |                 |    |
| Province                               |                 |    |
| × *                                    |                 |    |
|                                        | Save            |    |
|                                        | Search School   |    |
|                                        | Close           |    |

 $\ensuremath{\textbf{Click}}$  on open to select the institution

| Search for Institution<br>University of Pretoria<br>Search Result for: University of<br>Cancel Search | Search<br>of Pretoria  |               |                |                                         |          |      |  |
|----------------------------------------------------------------------------------------------------|------------------------|---------------|----------------|-----------------------------------------|----------|------|--|
| Institution Legal Name                                                                                | Institution Trade Name | Provider Type | Provider Class | Physical Address                        | Province |      |  |
| University of Pretoria                                                                                | University of Pretoria |               |                | Lynnwood Road, Brooklyn, Pretoria, 0002 | Gauteng  | Open |  |
| University of Pretoria                                                                                | University of Pretoria |               |                | Lynnwood Rd, Hatfield, Pretoria, 0002   | Gauteng  | Open |  |
| Institution not found<br>Close                                                                        |                        |               |                |                                         |          |      |  |

TETA BURSARY APPLICATION USER MANUAL P a g e 17 | 26

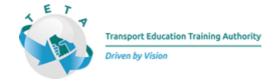

Once an institution has been selected successfully the system will display the below message

| Message from the System            | h |
|------------------------------------|---|
| Institution Selected successfully. |   |
| Ok                                 |   |
|                                    | _ |

Captured information will display on the landing page (Replace with New)

| Institution Details |                             |      |  |                                           |          |         |  |
|---------------------|-----------------------------|------|--|-------------------------------------------|----------|---------|--|
| Institution Status  | Selected from SETA Provider | List |  |                                           |          |         |  |
| Institution Name    | University of Pretoria      |      |  | Campus                                    |          |         |  |
| Provider Type       | Provider Class              |      |  |                                           |          |         |  |
| Telephone           | 012 420 3101 -              |      |  | Lynnwood Road Brooklyn<br>Pretoria 0002 - | Province | Gauteng |  |

**Click** on Add Guardian (This section is to add patents/guardian details) Compulsory for under 18 years

| <b>Bursary Applications</b>                     | 1                                    |               |                |               |               |                        |
|-------------------------------------------------|--------------------------------------|---------------|----------------|---------------|---------------|------------------------|
| Bursary Application F                           | from                                 |               |                |               |               |                        |
| 1                                               |                                      |               |                |               |               |                        |
| 2                                               |                                      |               |                |               |               | - Close Application    |
| Reference N.O                                   | MISBur-202238422000                  |               |                |               |               | - Edit Learner Profile |
| Application Status                              | New Application (In Progress)        |               |                |               |               | - Edit Application     |
| Application Status Date                         | 06 June 2022 10:40                   |               |                |               |               | - Add Subject Module   |
|                                                 |                                      |               |                |               |               | - Edit Institution     |
| Name of Intervention Qualification              | tion Diploma: Information Technology |               |                |               |               | - Upload Document      |
| NQF Level                                       | NQF Level 5                          |               |                |               |               | - Submit Application   |
| Submissions Deadline                            | 03 August 2022                       |               |                |               |               |                        |
| Time left until Submission                      | 31 days 7 hours 25 mins 8 secs       |               |                |               |               |                        |
| Application<br>Learner Profile<br>Identity Type | Documents<br>South African Identity  | Identity ID   | 09000000000000 | Title         | Мг            |                        |
| First Name                                      | Administrator                        | Middle Name   |                | Last Name     | Administrator |                        |
| Employed                                        |                                      | Date Of Birth | 20 August 1989 | Age           | 33            |                        |
|                                                 | African                              | Gender        | Male           | Home Language | Eug           |                        |
| Population Group                                | - AN ILEA                            |               |                |               |               |                        |

Below screen will appear. Important to note that you will have to complete the below information for both **mother and father** 

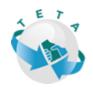

|        | Guardian Form    |                       |                    |
|--------|------------------|-----------------------|--------------------|
|        | Guardian Type    |                       |                    |
|        | × *              |                       |                    |
|        | Guardian Status  |                       |                    |
|        | ×                |                       |                    |
|        |                  |                       |                    |
|        | Title *          | First Name            | Last Name          |
|        | × *              | *                     | <u>+</u>           |
|        |                  |                       |                    |
|        | e-mail Address   | Cell Number           | Phone Number       |
| ur-2   |                  | *                     |                    |
| Appli  |                  |                       |                    |
|        | Physical Address | Postal Address        | Province *         |
| ne 20  | Line 1           | Line 1                | <u> </u>           |
| ma: 1  | Line 2           | Line 2                |                    |
| Leve   | Suburb/Town      | Suburb/Town           |                    |
|        | Postal Code      | Postal Code           |                    |
| .gust  |                  | Copy Physical Address |                    |
| ys 71  |                  |                       |                    |
|        |                  | Save                  |                    |
|        |                  | Close                 |                    |
|        |                  |                       |                    |
| lentit | y                | Identity ID           | 000000000000 Title |

**Click** on the tick box should Physical and Postal addresses are the same – the system will duplicate the information

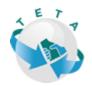

| Guardian Form                             |                                |                        |   |
|-------------------------------------------|--------------------------------|------------------------|---|
| Guardian Type<br>Mother                   |                                |                        |   |
| Guardian Status Alive and Present         |                                |                        | 1 |
| Title<br>Miss ✔                           | First Name<br>Confidence<br>*  | Last Name<br>June<br>* | I |
| e-mail Address<br>jviljoen@breitech.co.za | Cell Number<br>0679033154<br>* | Phone Number           | I |
| Physical Address 10 1234                  | Postal Address                 | Province<br>Gauteng V  | 1 |
| f' Test                                   | Test                           |                        |   |
| Lynwood<br>0184                           | Lynwood<br>0184                |                        |   |
| 184<br>st                                 | Copy Physical Address          |                        | 1 |
|                                           | Save                           |                        |   |
| ıtity                                     | Close<br>Identity ID           | 000000000000 Title     |   |

Once both parents/guardians' information has been captured it will display at the bottom of the landing page

| Defails of Parents/Guardians |            |           |                   |      |  |      |  |        |  |  |
|------------------------------|------------|-----------|-------------------|------|--|------|--|--------|--|--|
| Guardian Type                | First Name | Last Name | Guardian Status   |      |  |      |  |        |  |  |
| Mother                       | Confidence | June      | Alive and Present | View |  | Edit |  | Delete |  |  |
| Father                       |            |           | Don't Know        | View |  | Edit |  | Delete |  |  |

**Click** on the document upload tab to upload all required documentation applicable to your application and as per the TETA Bursary application guidelines

TETA BURSARY APPLICATION USER MANUAL P a g e 20 | 26

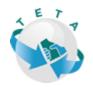

| Bursary Applications               |                                               |               |                |                |                                       |       |
|------------------------------------|-----------------------------------------------|---------------|----------------|----------------|---------------------------------------|-------|
| Bursary Application From           | m                                             |               |                |                |                                       |       |
| 1                                  |                                               |               |                |                |                                       |       |
| Kannen                             |                                               |               |                |                | <ul> <li>Close Application</li> </ul> | on    |
| Reference N.O                      | MISBur-202238422000                           |               |                |                | 🧉 - Edit Learner Pro                  | ofile |
| Application Status                 | New Application (In Progress)                 |               |                |                | 🥃 - Edit Application                  |       |
|                                    |                                               |               |                |                | 🥃 - Add Subject/Mo                    |       |
| Application Status Date            | 06 June 2022 10:40                            |               |                |                | 🧉 - Edit Institution                  |       |
| Name of Intervention Qualification | Doctor of Technology: Engineering: Mechanical |               |                |                | - Add Guardian                        |       |
| NQF Level                          | NQF Level 10                                  |               |                |                | 💊 - Upload Docume                     | -     |
| Submissions Deadline               | 05 August 2022                                |               |                |                | Submit Applicat                       | ion.  |
| Time left until Submission         | 30 days 15 hours 6 mins 0 secs                |               |                |                |                                       |       |
| Application                        | cuments                                       |               |                |                |                                       |       |
| Learner Profile                    |                                               |               |                |                |                                       |       |
| Identity Type So                   | outh African Identity                         | Identity ID   | 000000000000   | Title          | Mr                                    |       |
| First Name Ad                      | dministrator                                  | Middle Name   |                | Last Name      | Administrator                         | 1     |
| Employed                           |                                               | Date Of Birth | 20 August 1989 | Age            | 33                                    | 1     |
| Population Group Af                | frican                                        | Gender        | Male           | Home Language  | Eng                                   |       |
| Nationality So                     | uth African                                   | Citizenship   | South Africa   | Socio Economic | Unemployed                            | 1     |

Below indicate which documents are compulsory Only **PDF** version documents "MUST" be uploaded. The date stamp should **not be older than 3 months** 

| Application Documents                                                                                                    |                                                                                                    |                                                                                                    |
|----------------------------------------------------------------------------------------------------|----------------------------------------------------------------------------------------------------|----------------------------------------------------------------------------------------------------|
| Application documents                                                                                                    |                                                                                                    |                                                                                                    |
| Document Title                                                                                                    | Document Description                                                                                                    | Document Conditions                                                                                    |
| Certified ID copy of applicant                                                                                                  | Original certified copy of applicant                                                                                      | Compulsory                                                                                             |
| Proof of Unemployment                                                                                                    | An affidavit stating that you are unemployed                                                                              | Compulsory:                                                                                            |
| Certified Grade 11/12 Statement of Results/ Matric Certificate                                                                  | Certified Grade 11 Statement of Results' Certified Grade 12 Statement of Results'<br>Matric Certificate                   | Compulsory only if applying for first year                                                             |
| Certified Copy of Highest Certificate Transcripts for 2nd Year and above students                                               | Certified Copy of Highest Certificate/Transcripts for 2nd Year and above students                                         | Compulsory only if applying for 2nd year and above                                                     |
| Acceptance letter or proof of registration from Institution                                                                     | Admission Letter/Proof of Registration/Proof of application to the institution                                            | Compulsory                                                                                             |
| Certified ID Copy/Death Certificate/Affidavit of Mother                                                                         | Certified ID Copy of Mother (If deceased Death certificate or Affidavit if not Present)                                   | Compulsory if you are a Minor. (Below the age of 18)                                                   |
| Certified ID Copy/Death Certificate/Affidavit of Father                                                                         | Certified ID Copy of Father (If deceased Death certificate or Affidavit if not Present)                                   | Compulsory if you are a Minor. (Below the age of 18)                                                   |
| Mother - Proof of Income (payslip) or an affidavit (if parent is unemployed) or proof of<br>SASSA grant' Monthly Pension Payout | Proof of Income (payslip) or an affidavit (if parent is unemployed) or proof of \$A\$\$A<br>grant/ Monthly Pension Payout | Compulsory                                                                                             |
| Father - Proof of Income (payslip) or an affidavit (if parent is unemployed) or proof of<br>SASSA grant/ Monthly Pension Payout | Proof of Income (payslip) or an affidavit (if parent is unemployed) or proof of SASSA grant' Monthly Pension Payout       | Compulsory                                                                                             |
| Valid proof of accreditation by private institutions                                                                            | Valid proof of accreditation by the relevant authority/body for study applied for                                         | Compulsory (Only applicable for private institutions)                                                  |
| Certified Copy of a valid Private Pilot Licence                                                                                 | Certified Copy of a valid Private Pilot Licence                                                                           | Compulsory (Only applicable when applying for Commerical Pilot<br>Training)                            |
| Certified Copy of a valid Commercial Pilot Licence                                                                              | Certified Copy of a valid Commercial Pilot Licence                                                                        | Compulsory (Only applicable when applying for Instrument or Instructors<br>Rating)                     |
| Certified Copy of a valid CPL with Instructors and Instrument Rating endorsement                                                | Certified Copy of a valid CPL with Instructors and Instrument Rating endorsement                                          | Compulsory (Only applicable when applying for Airline Transport Pilot<br>Licence (ATPL) )              |
| Certified Copy of a valid CPL with Instructors and Instrument Rating endorsement                                                | Certified Copy of a valid CPL with Instructors and Instrument Rating endorsement                                          | Compulsory (Only applicable when applying for Airline Transport Pilot<br>Licence (ATPL) Hour Building) |

Click on upload document and select which document you want to upload

TETA BURSARY APPLICATION USER MANUAL P a g e 21 | 26

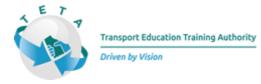

Important-make sure you know where your PDF documents are saved to ease the upload process and to ensure that it is named correctly as this will eliminate incorrect documents uploaded.

| Do  | ocument Upload form                                                                                                    |
|-----|----------------------------------------------------------------------------------------------------|
| Sel | lect the document to Upload                                                                                                  |
| Г   | ×                                                                                                    |
|     |                                                                                                    |
|     | Certified ID copy of applicant                                                                                               |
| 1   | Proof of Unemployment                                                                                                    |
| ų.  | Certified Grade 11/12 Statement of Results/ Matric Certificate                                                               |
|     | Certified Copy of Highest Certificate/Transcripts for 2nd Year and above students                                            |
|     | Acceptance letter or proof of registration from Institution                                                                  |
| 3   | Certified ID Copy/Death Certificate/Affidavit of Mother                                                                      |
|     | Certified ID Copy/Death Certificate/Affidavit of Father                                                                      |
|     | Mother - Proof of Income (payslip) or an affidavit (if parent is unemployed) or proof of SASSA grant/ Monthly Pension Payout |
|     | Father - Proof of Income (payslip) or an affidavit (if parent is unemployed) or proof of SASSA grant/ Monthly Pension Payout |
|     | Valid proof of accreditation by private institutions                                                                         |
|     | Certified Copy of a valid Private Pilot Licence                                                                              |
|     | Certified Copy of a valid Commercial Pilot Licence                                                                           |
|     | Certified Copy of a valid CPL with Instructors and Instrument Rating endorsement                                             |
| 1.8 | Certified Copy of a valid CPL with Instructors and Instrument Rating endorsement                                             |
|     | Certified Copy of a valid CPL with Instructors and Instrument Rating endorsement                                             |
|     | Quotations for training costs                                                                                                |

**Click** on choose file – select the file from where it is saved – once uploaded the file name will appear- **click** on submit the file as indicated below

| Document Upload form                                              |       |
|-------------------------------------------------------------------|-------|
| Select the document to Upload<br>Certified Grade 11/1 🗸           |       |
| <sup>2</sup> Select file to Upoad<br>I Choose File No file chosen |       |
| 40<br>Submit file                                                 | Close |

The system will give the below message for each document that has been uploaded successfully

TETA BURSARY APPLICATION USER MANUAL

Page 22 | 26

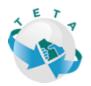

| Driv |  |  |
|------|--|--|
|      |  |  |
|      |  |  |
|      |  |  |

| Message from the System        |
|--------------------------------|
| Document uploaded successfully |
| Ok                             |
|                                |

The below is proof of successful uploaded documents – **Click** to view/download the file when you **click** on view the system will retrieve your uploaded document which you can use to double-check that the correct document has been uploaded

| Bursary Applications               |                                               |                                              |                     |                                                                   |
|------------------------------------|-----------------------------------------------|----------------------------------------------|---------------------|-------------------------------------------------------------------|
| Bursary Application From           |                                               |                                              |                     |                                                                   |
| 1                                  |                                               |                                              |                     |                                                                   |
| Lann                               |                                               |                                              |                     | <ul> <li>Close Application</li> </ul>                             |
| Reference N.O                      | MISBur-202238422000                           |                                              |                     | <ul> <li>Edit Learner Profile</li> </ul>                          |
| Application Status                 | New Application (In Progress)                 |                                              |                     | <ul> <li>Edit Application</li> <li>Add Subject/Modules</li> </ul> |
| Application Status Date            | 06 June 2022 10:40                            |                                              |                     | <ul> <li>Add Subject/Modules</li> <li>Edit Institution</li> </ul> |
| Name of Intervention/Qualification | Doctor of Technology: Engineering: Mechanical |                                              |                     | - Add Guardian                                                    |
| NQF Level                          | NQF Level 10                                  |                                              |                     | - Upload Document                                                 |
| Submissions Deadline               | 05 August 2022                                |                                              |                     | Submit Application                                                |
| Time left until Submission         | 30 days 14 hours 42 mins 14 secs              |                                              |                     |                                                                   |
| Application Docum                  |                                               |                                              |                     |                                                                   |
| Application Documents              | ents                                          |                                              |                     |                                                                   |
| Document Title                     |                                               | Document Description                         | Document Conditions |                                                                   |
| Certified ID copy of applicant     |                                               | Original certified copy of applicant         | Compulsory          | Click to View/Download<br>File                                    |
| Proof of Unemployment              |                                               | An affidavit stating that you are unemployed | Compulsory          | File Missing from<br>system                                       |

When all documents have been successfully uploaded click on submit application

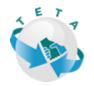

| n ri | ven | Post 1 | Mici | 0.0 |
|------|-----|--------|------|-----|
|      |     |        |      |     |
|      |     |        |      |     |

| Bursary Applications             |                                               |                                              |                     |                                |
|----------------------------------|-----------------------------------------------|----------------------------------------------|---------------------|--------------------------------|
| Bursary Application From         |                                               |                                              |                     |                                |
| 1                                |                                               |                                              |                     |                                |
| 1                                |                                               |                                              |                     | - Close Application            |
| ference N.O                      | MISBur-202238422000                           |                                              |                     | 👴 - Edit Learner Profile       |
| plication Status                 | New Application (In Progress)                 |                                              |                     | 🥃 - Edit Application           |
|                                  |                                               |                                              |                     | 🥃 - Add Subject/Modul          |
| plication Status Date            | 06 June 2022 10:40                            |                                              |                     | 🥥 - Edit Institution           |
| me of Intervention/Qualification | Doctor of Technology: Engineering: Mechanical |                                              |                     | 🥥 - Add Guardian               |
| QF Level                         | NQF Level 10                                  |                                              |                     | 🥥 - Upload Document            |
| bmissions Deadline               | 05 August 2022                                |                                              |                     | - Submit Application           |
| me left until Submission         | 30 days 14 hours 42 mins 14 secs              |                                              |                     |                                |
| Application Docum                | ents                                          |                                              |                     |                                |
| Application documents            |                                               |                                              |                     |                                |
| Document Title                   |                                               | Document Description                         | Document Conditions |                                |
| Certified ID copy of applicant   |                                               | Original certified copy of applicant         | Compulsory          | Click to View/Download<br>File |
| Proof of Unemployment            |                                               | An affidavit stating that you are unemployed | Compulsory          | File Missing from<br>system    |

After you have clicked on submit application the below declaration message will appear.

**Click** on the **tick box** to confirm that all information captured is correct. Please ensure to capture your **Names according to your ID** 

(Should the system pick up that any of the compulsory documents have not been uploaded or captured it will prompt you to the exact document that has not been actioned).

| Daran's Akharanan                                                                                                    |
|----------------------------------------------------------------------------------------------------|
| Application Submission                                                                                                    |
| Should any of the information provided be a misrepresentation, TETA has the authority to revoke my bursary if approved. I, declare that the information provided is truth and veracity. I acknowledge and accept the responsibilities under this declaration pursuant to the TETA |
| Bursary Guidelines.                                                                                                    |
| Click here to agree to the terms above                                                                                                    |
| Сюх                                                                                                    |

Upon successful submission of the application, the system will save your application as indicated below.

| Bursary Applicati  | ions                |                                      |                 |                           |                 |                 |                       |                    |      |
|--------------------|---------------------|--------------------------------------|-----------------|---------------------------|-----------------|-----------------|-----------------------|--------------------|------|
| Active Bursary Fu  | nding Windows       |                                      |                 |                           |                 |                 |                       |                    |      |
| Financial Year     | Reference N.O       | Bursary Funding Window Title         |                 |                           | Bursary Funding | Window Deadline |                       |                    |      |
| 2022/2023          | MIS-B-Window-4816   | Unemployed Bursary application 22/23 | Click to view/d | lownload File             | 05 August 2022  |                 |                       | Create Application |      |
| Bursary Applicatio |                     |                                      |                 |                           |                 | 1               |                       |                    |      |
| Financial Year     | Reference           | Bursary Funding Window               |                 | ntervention/Qualification |                 | NQF Level       | ApplicationStatus     |                    |      |
| 2022/2023          | MISBur-202256750000 | Unemployed Bursary application 22/23 |                 | Diploma: Accounting       |                 | NQF Level 5     | Application Submitted |                    | Open |

TETA BURSARY APPLICATION USER MANUAL P a g e 24 | 26

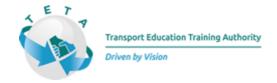

An automated email will be sent to the applicant indicating the successful submission of your application together with your **reference number** 

| noreply@teta.org.za<br>to me マ                                                                                                    | 13:57 (0 minutes age |
|----------------------------------------------------------------------------------------------------|----------------------|
| 16 July 2022 13:57                                                                                                    |                      |
| Dear Miss Claudia Maia                                                                                                    |                      |
| Your application for the TETA Bursary has been submitted successfully and the reference number Bur/2022/003 has been generated for Kindly use the application reference for enquiries in the future. | or your application. |
| Kind Regards                                                                                                    |                      |
| TETA Clarity 4.0 Management Information System                                                                                                    |                      |
| Transport Education Training Authority<br>Driven by Vision                                                                                                    |                      |
| Kindly do not reply to this message as this is an unattended mailbox.                                                                                                    |                      |
|                                                                                                    |                      |
|                                                                                                    |                      |
|                                                                                                    |                      |
|                                                                                                    |                      |

Once your application has been successfully submitted you will not be able to capture any further information or edit any information. You will only be able to open and view your application. **NO AMENDMENTS WILL BE ALLOWED** 

NOTE: Not able to apply more than once in the same funding year, using the same ID number.

| Active Bursary Fu                   | inding Windows    |                                      |                             |                                 |                    |  |
|-------------------------------------|-------------------|--------------------------------------|-----------------------------|---------------------------------|--------------------|--|
| Financial Year                      | Reference N.O     | Bursary Funding Window Title         |                             | Bursary Funding Window Deadline |                    |  |
| 2022/2023                           | MIS-B-Window-4816 | Unemployed Bursary application 22/23 | Click to view/download File | 05 August 2022                  | Create Application |  |
|                                     |                   | Chemployed Dursely appreadon 2223    |                             | V                               |                    |  |
| Bursary Applicati<br>Financial Year |                   | Bursary Funding Window               | Intervention/Qualificatio   |                                 | - · ·              |  |

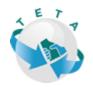

| Reference N.O                      | Bur/2022/003                |                    |
|------------------------------------|-----------------------------|--------------------|
| Application Status                 | Application Submitted       |                    |
| Application Status Date            | 16 July 2022 13:57          | • - C              |
| Name of Intervention/Qualification | Advanced Certificate in Bus | ess Administration |
| NQF Level                          | NQF Level 6                 |                    |
| Submissions Deadline               | 31 July 2022                |                    |
| Time left until Submission         | 14 days 10 hours 0 mins 28  | cs                 |
| Application Docum                  | nents                       |                    |
| Learner Profile                    |                             |                    |
|                                    |                             |                    |

**NOTE:** TETA WILL BE IN CONTACT WITH THE SUCCESSFUL APPLICANTS ONLY.

TETA

TETA BURSARY APPLICATION USER MANUAL P a g e 26 | 26